# Azure Service Bus Connections

Last Modified on 08/24/2023 5:21 am EDT

## V8.8.4

To set up Azure Service Bus connection, you need to define the Azure Service Bus connectivity type and transport type.

## Connectivity type

You define the connectivity type in the application configuration file.

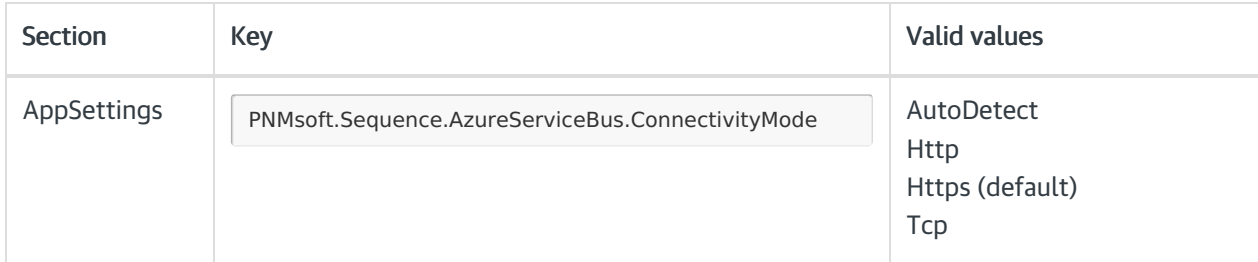

#### Example

<add key="PNMsoft.Sequence.AzureServiceBus.ConnectivityMode" value="AutoDetect" />

Add the key to all the Administration, Flowtime, JES, and BRS configuration files. For more details, see this [page.](https://docs.microsoft.com/en-us/dotnet/api/microsoft.servicebus.connectivitymode?view=azure-dotnet)

## Transport type

The default transport type is NetMessaging. To change the transport type to Amqp, append the TransportType property to the Azure Service Bus connection string.

#### Example

Endpoint=sb://[namespace].servicebus.windows.net/;SharedAccessKeyName=RootManageSharedAccessKey;SharedAccessKey= [SAS key]; TransportType=Amqp

For information on the ports used with the Amqp protocol, see this [page](https://docs.microsoft.com/en-us/azure/service-bus-messaging/service-bus-faq#what-ports-do-i-need-to-open-on-the-firewall).

### **NOTE**

To keep this capability when upgrading your system, make sure that you upgrade to Cora SeQuence V9.3.

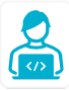

Want to learn by doing? Check out this [hands-on](https://dcl.genpact.com/document/729d32cf-3be6-409b-b521-0d04eb9fb740) exercise.<br>Note that only internal users can access the link.